## **INSTRUKCJA ZAPISU NA ZAJĘCIA**

- 1. Wchodzimy na stronę www.strefazajec.pl
- 2. Logowanie klikamy przycisk ZALOGUJ SIĘ i następnie:

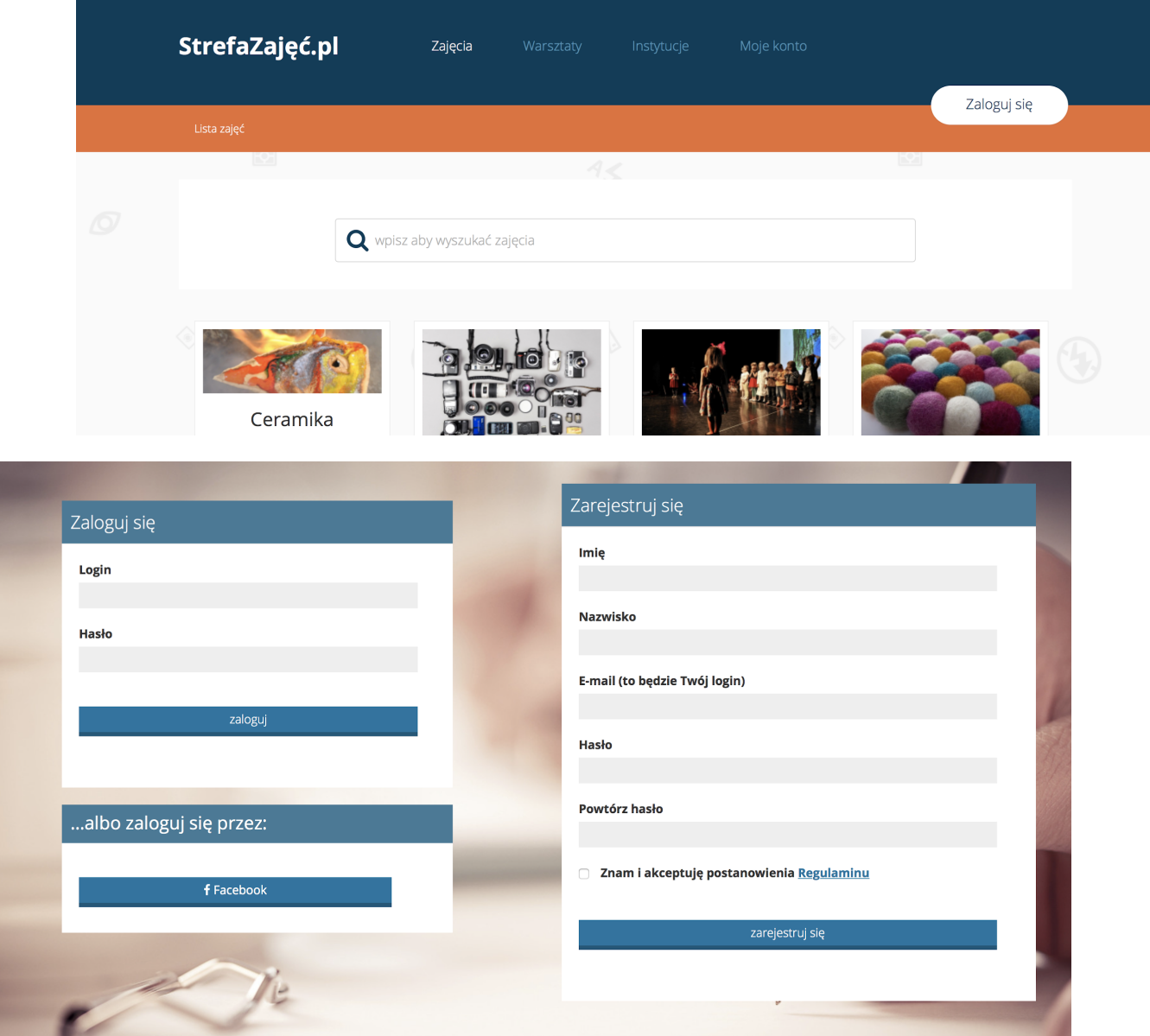

- 3. W przypadku pierwszej wizyty wypełniamy formularz i klikamy ZAREJESTRUJ SIĘ - otrzymamy na e-maila link aktywacyjny
	- po kliknięciu w link aktywacyjny konto będzie potwierdzone (przy zdjęciu w lewym górnym

## rogu pojawi się napis PRAWIDŁOWO POTWIERDZONE KONTO

- StrefaZajęć.pl <info@strefazajec.pl>  $\approx 20:50$  (  $\stackrel{0}{-}$ do mnie  $\sqrt{ }$ Dziękujemy za korzystanie z StrefaZajęć.pl! Poniżej przekazujemy klauzulę informacyjną, zgodnie z rozporządzeniem Parlamentu Europejskiego i<br>Rady (UE) nr 2016/679 o ochronie danych osobowych (RODO), w jaki sposób dane osobowe są przetwarzane w związku ze świadczeniem usług strefazajec.pl. Aby zakończyć proces rejestracji wyraź zgodę na przetwarzanie swoich danych osobowych poprzez kliknięcie na link aktywacyjny Link aktywacyjny Administrator danych osobowych Administratorem danych osobowych jest operator serwisu strefazajec.pl: GnP spółka z Forministationen dari yoli ostationen bizantiaren bizantziaren eta arterako errestatu errestatu zuen bizantziaren eta errestatu eta errestatu eta errestatu zuen errestatu zuen errestatu zuen errestatu zuen errestatu zuen e Krajowego Rejestru Sądowego, pod numerem KRS 0000437095, numer NIP 5222868457, numer REGON 141172460 Kontakt do Administratora danych osobowych Możesz złożyć wniesek o sprosto anie danych w sytuacji, ody są nieprawidłowe lub
- 4. W przypadku drugiej wizyty wprowadzamy hasło oraz login i klikamy ZALOGUJ SIĘ
- 5. Tak będzie wyglądać nasze konto:
	- jeżeli zapisujemy siebie klikamy EDYTUJ TWÓJ PROFIL
	- jeżeli zapisujemy kogoś innego klikamy NOWY PROFIL DZIECKA i uzupełniamy odpowiednie pola

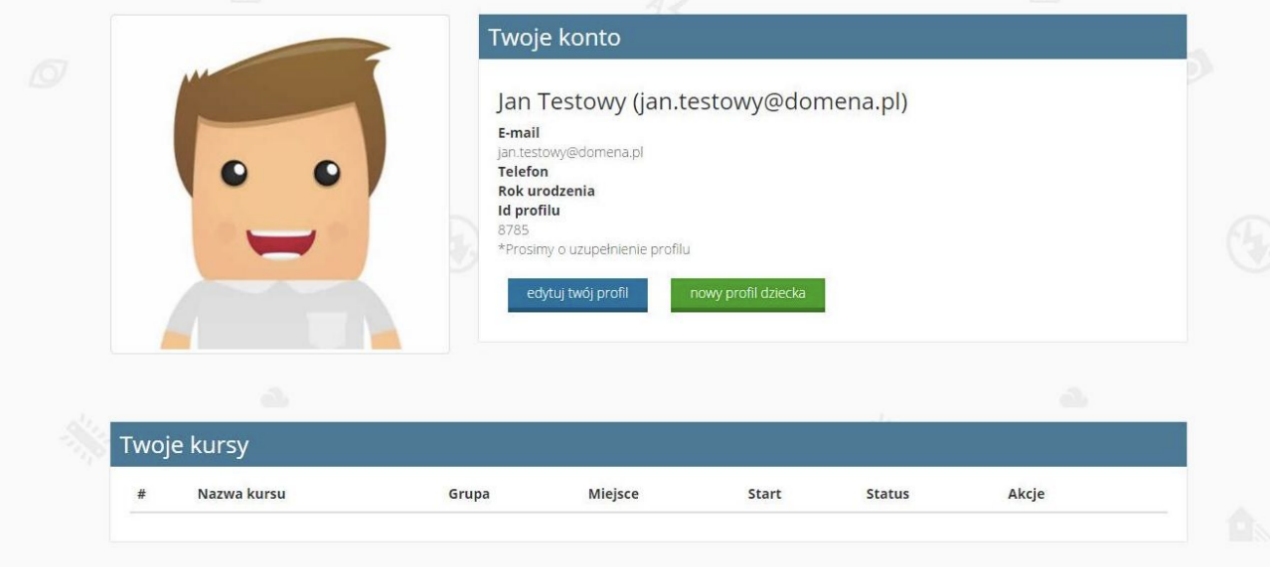

4. Aby wyszukać odpowiednie zajęcia klikamy albo w ZAJĘCIA albo w INSTYTUCJE (Obydwie zakładki znajdują się w górnej części strony)

- Po kliknięciu w ZAJĘCIA wpisujemy te, które nas interesują i z listy wybieramy zajęcia odbywające się w Centrum Kultury w Łomiankach

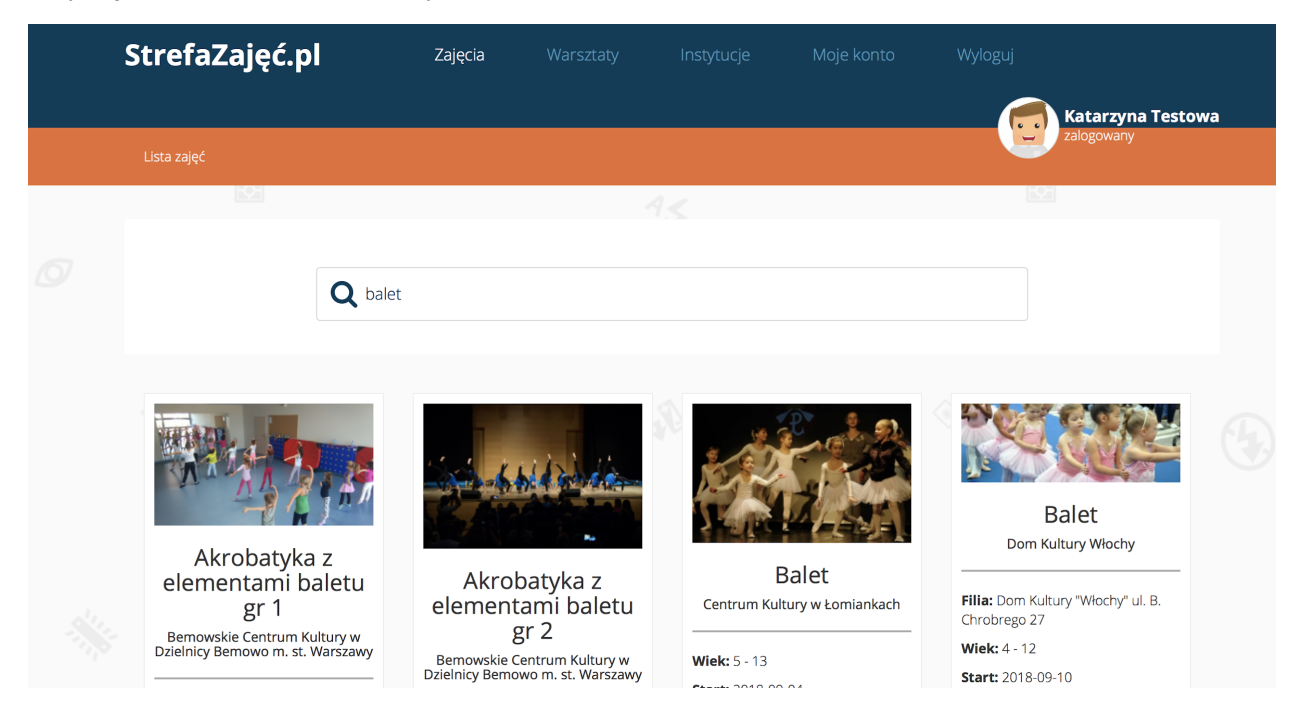

5. Po wybraniu zajęć klikamy ZAPISZ (pole na dole pod podstawowymi informacjami o zajęciach)

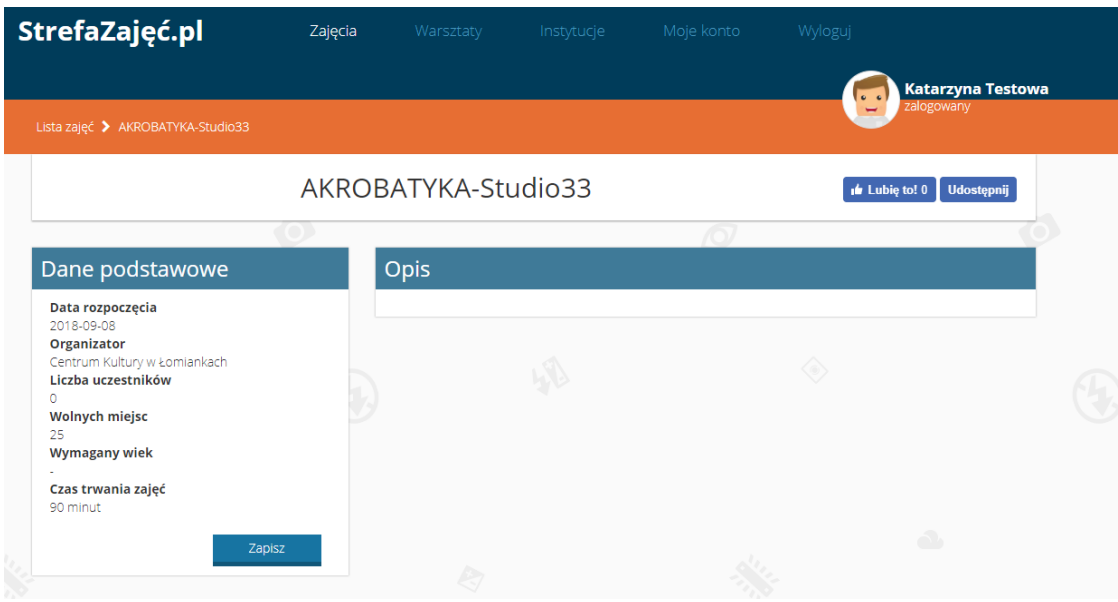

## 6. Następnie wybieramy konto osoby chętnej na zajęcia (osoba dorosła lub rodzic dziecka/dziecko)

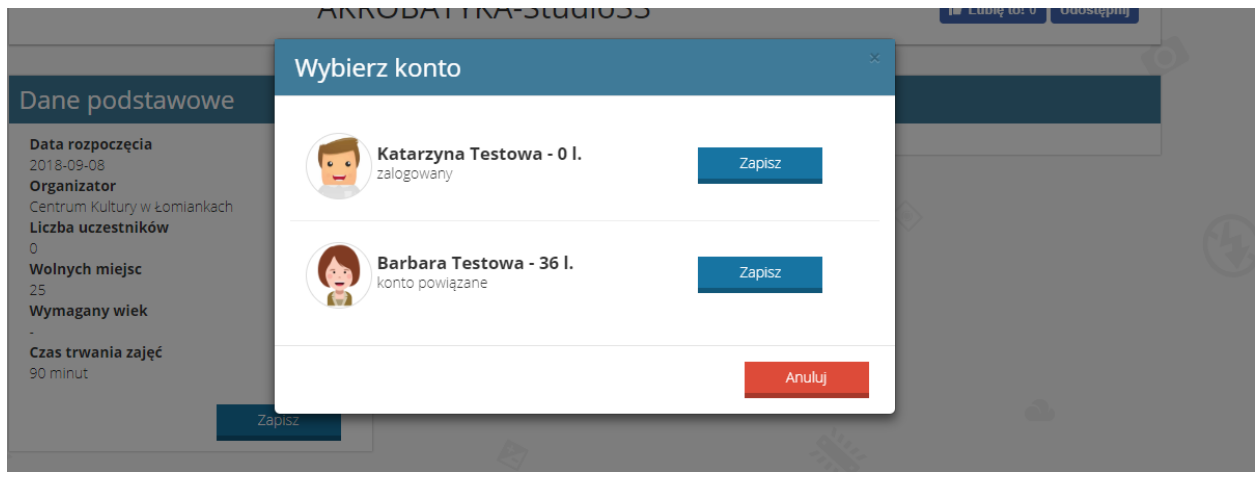

7. Przed zaznaczeniem rodzaju płatności prosimy o zapoznanie się z harmonogramem zajęć np. w przypadku zajęć z akrobatyki są dwie grupy OPEN oraz grupa ZAAWANSOWANA. W harmonogramie podane są informacje o dacie zajęć, godzinie oraz sali.

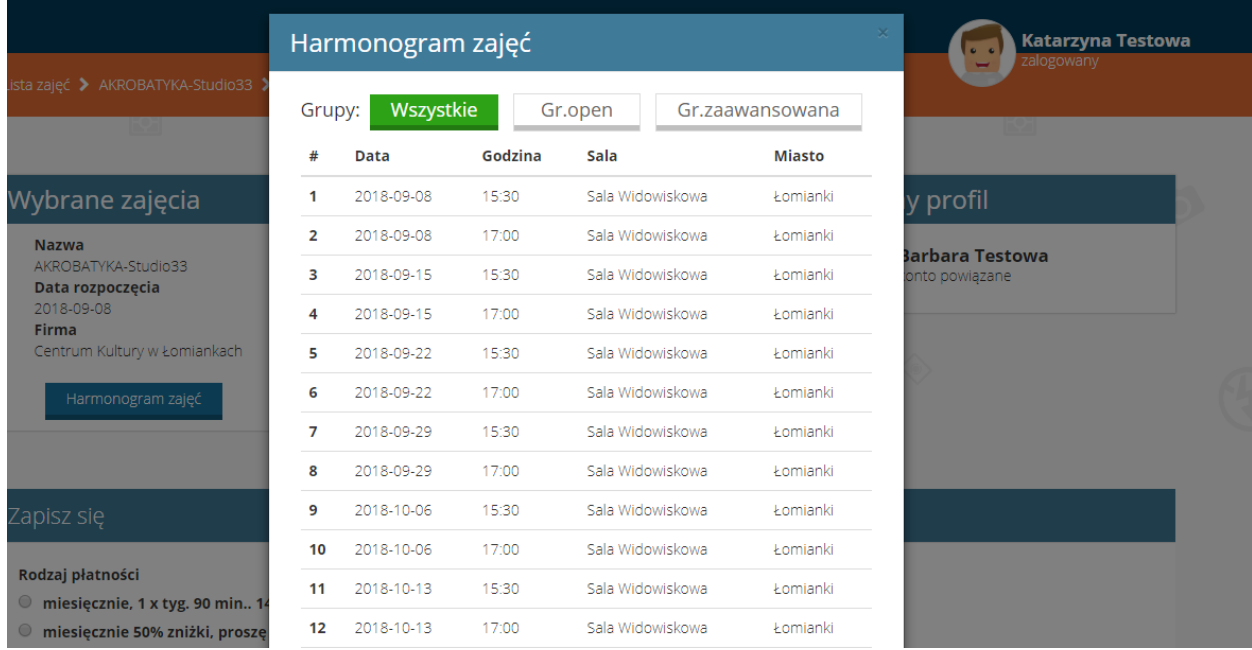

8. Następnym krokiem jest wybór rodzaju płatności oraz grupy. Można w tym miejscu przekazać także uwagi dodatkowe.

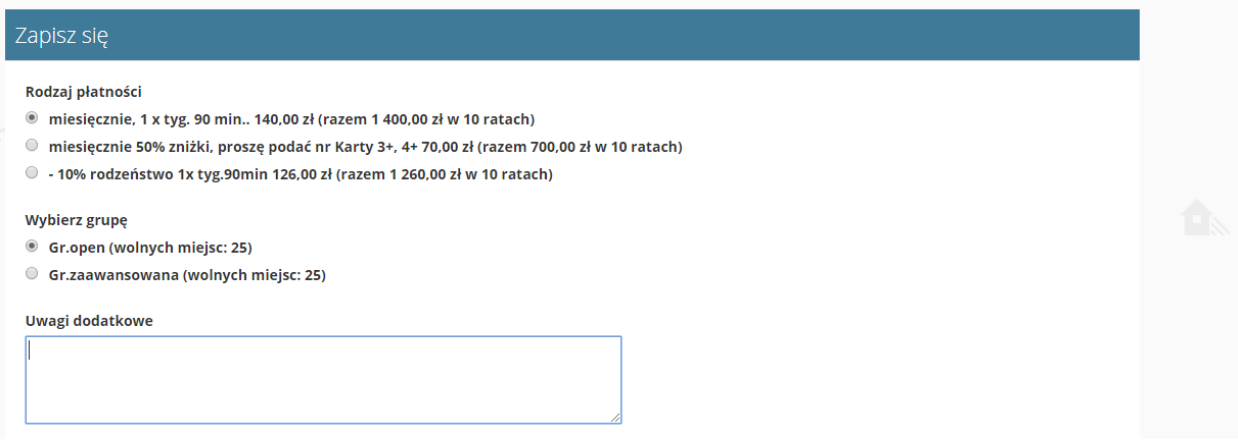

9. Pod polem do uwag dodatkowych należy zaznaczyć oświadczenie o zapoznaniu i akceptacji regulaminu uczestnictwa w zajęciach/warsztatach w Centrum Kultury w Łomiankach (regulamin wyświetla się po kliknięciu w niebieski tekst), upoważnienie do przekazania danych osobowych, zgodę na nieodpłatne utrwalenie i publikowanie wizerunku oraz zgoda na otrzymywanie newslettera. Po zaznaczeniu pól należy kliknąć w pole ZAPISZ.

■ \* Oświadczam, że zapoznałem(-am) się z i akceptuję Regulamin uczestnictwa w zajęciach/warsztatach prowadzonych w Centrum Kultury w Łomiankach, Wiejska 12a, 05-092 Łomianki (NIP: 118-12-62-068) oraz zapoznałem(-am) się i akceptuję zasady wnoszenia opłat z tytułu uczestnictwa w wybranych zajęciach/warsztatach.

■ \* Upoważniam GnP sp. z o.o. sp. k., ul. Kościuszki 23, 05-082 Blizne Jasińskiego, NIP 5222868457, Regon 141172460, KRS 0000437095, operatora portalu strefazajec.pl do przekazania danych osobowych do Centrum Kultury w Łomiankach, Wiejska 12a, 05-092 Łomianki (NIP: 118-12-62-068) celem zawarcia umowy uczestnictwa w zajęciach / warsztatach.

• Kontakt do administratora danych Centrum Kultury w Łomiankach: janusz.zawadzki@kultura.lomianki.pl, tel. 515967833 · Zakres przekazanych danych obejmuje imię, nazwisko, email, telefon, adres, data urodzenia. W przypadku niepełnoletnich przekazywane są również dane ich opiekuna prawnego.

 $\boxtimes$  \* Wyrażam zgodę na nieodpłatne utrwalenie i publikowanie mojego wizerunku/wizerunku mojego dziecka (w formie fotograficznej i filmowej) przez Centrum Kultury w Łomiankach, Wiejska 12a, 05-092 Łomianki (NIP: 118-12-62-068), zgodnie z art. 81 ust. 1 Ustawy o prawie autorskim i prawach pokrewnych z dnia 4 lutego 1994 r. (Dz.U. 1994 r. Nr 24 poz. 83). Jednocześnie oświadczam, że moja zgoda dotyczy fotografii i materiału filmowego przedstawiających mój wizerunek/wizerunek mojego dziecka, dokumentujących wszelkie formy zajęć oraz imprez organizowanych przez Centrum Kultury w Łomiankach oraz, że rozpowszechnianie przez Centrum Kultury w Łomiankach mojego wizerunku/wizerunku mojego dziecka w formie fotografii i materiału filmowego może być realizowane bez ograniczeń czasowych za pośrednictwem dowolnego medium.

■ Wyrażam zgodę na otrzymywanie newslettera tj. informacji dotyczących oferty zajęć i wydarzeń kulturalnych organizowanych przez Centrum Kultury w Łomiankach, Wiejska 12a, 05-092 Łomianki (NIP: 118-12-62-068) zawierającego informację handlową w rozumieniu Ustawy z dnia 18.07.2002 r. o świadczeniu usług drogą elektroniczna (Dz.U. 2016 r., poz. 1030) na udostępniony przeze mnie adres poczty elektronicznej.

zapisz

10. Po kliknięciu ZAPISZ nastąpi przekierowanie na profil i informacje o kursach. Przy wybranych zajęciach pojawi się zmiana statusu OCZEKUJĄCE NA AKCEPTACJĘ. Państwa zgłoszenie zostało dodane na listę zgłoszeń. Po akceptacji zajęć przez Centrum Kultury w Łomiankach i zmianie statusu na ZAAKCEPTOWANO zapraszamy do recepcji CK celem dokończenia zapisu (wydrukowania umowy i jej podpisania).

|      | $\widehat{\mathcal{O}}$ |       |                                                            |            |                            |               | $\widehat{\mathcal{O}}$ |  |
|------|-------------------------|-------|------------------------------------------------------------|------------|----------------------------|---------------|-------------------------|--|
|      | Twoje kursy             |       |                                                            |            |                            |               |                         |  |
| #    | Nazwa kursu             |       | Grupa                                                      | Miejsce    | <b>Start</b>               | <b>Status</b> | Akcje                   |  |
|      |                         |       |                                                            |            |                            |               |                         |  |
|      |                         |       | Barbara Testowa (konto członka rodziny - id profilu 44654) |            |                            |               |                         |  |
|      | edytuj profil           |       |                                                            |            |                            |               |                         |  |
| #    | Nazwa kursu             | Grupa | <b>Miejsce</b>                                             | Start      | <b>Status</b>              | Akcje         |                         |  |
| 8928 | AKROBATYKA-Studio33     |       | Gr.open Centrum Kultury w Łomiankach                       | 2018-09-08 | O oczekujące na akceptację | 昏             | anuluj zgłoszenie       |  |
|      |                         |       |                                                            |            |                            |               |                         |  |
|      | $\overline{\mathbf{P}}$ |       |                                                            | A          |                            |               | $\blacktriangleright$   |  |
|      |                         |       |                                                            |            |                            |               |                         |  |

**ZAPRASZAMY DO UDZIAŁU!**